4-101-568-**01**(1)

## **SONY**

# **PLASMA** WEGA

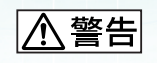

#### **KDE-P42HX2N KDE-P50HX2N KDE-P61HX2N**

© 2003 Sony Corporation

## Media Link Studio VAIO Media Ver. 2.6  $\mathscr{C}$ 5、こうしゃ しょうしょうしょう

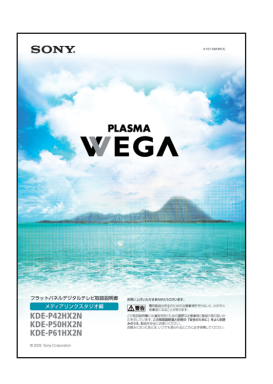

#### Media Link Studio

#### $\Theta$ KDE-P42HX2N/KDE-P50HX2N/KDE-P61HX2N

 $\mathbb{G}$ 

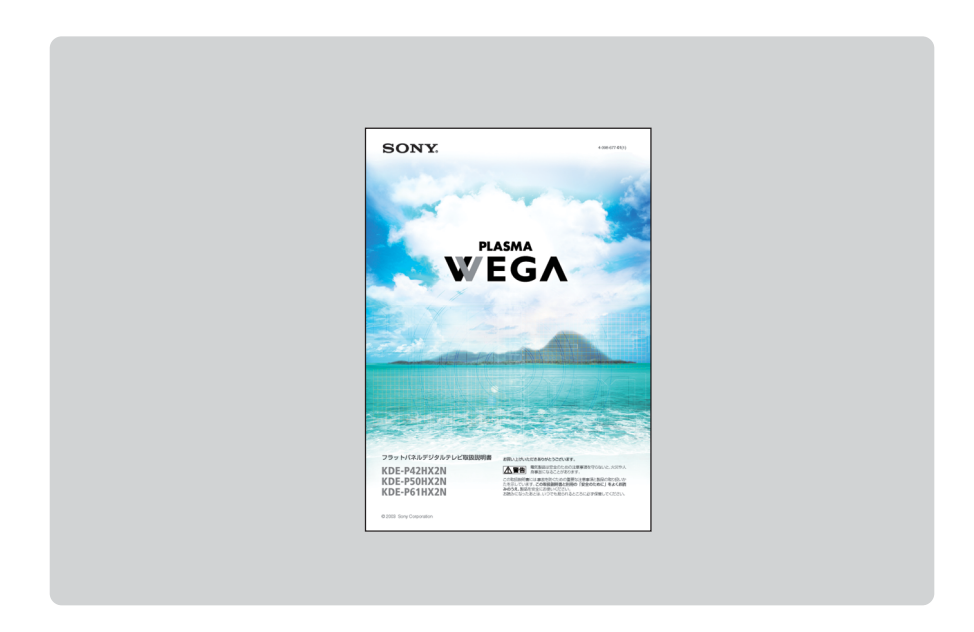

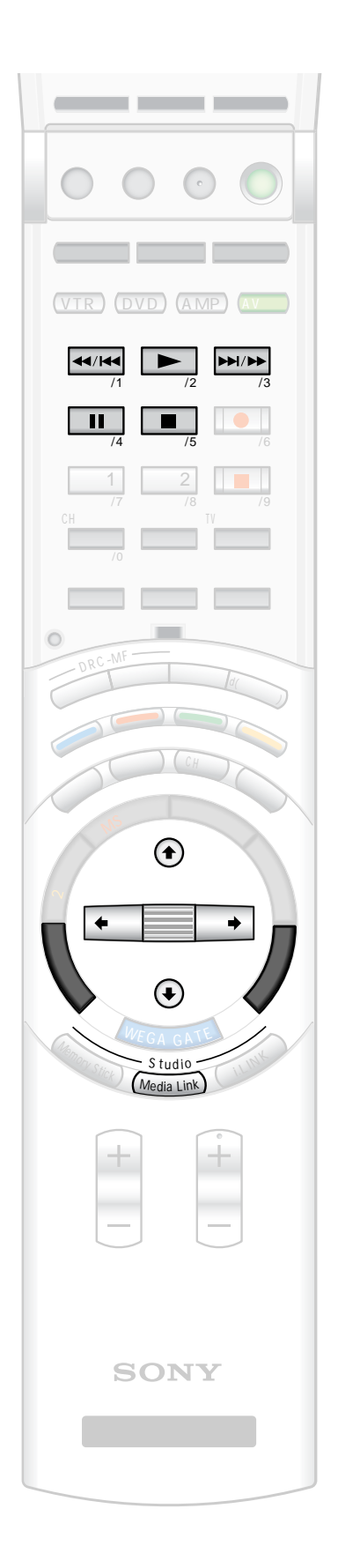

## **メディアリンクで楽しむ メディア リンク スタジオ Media Link Studio**

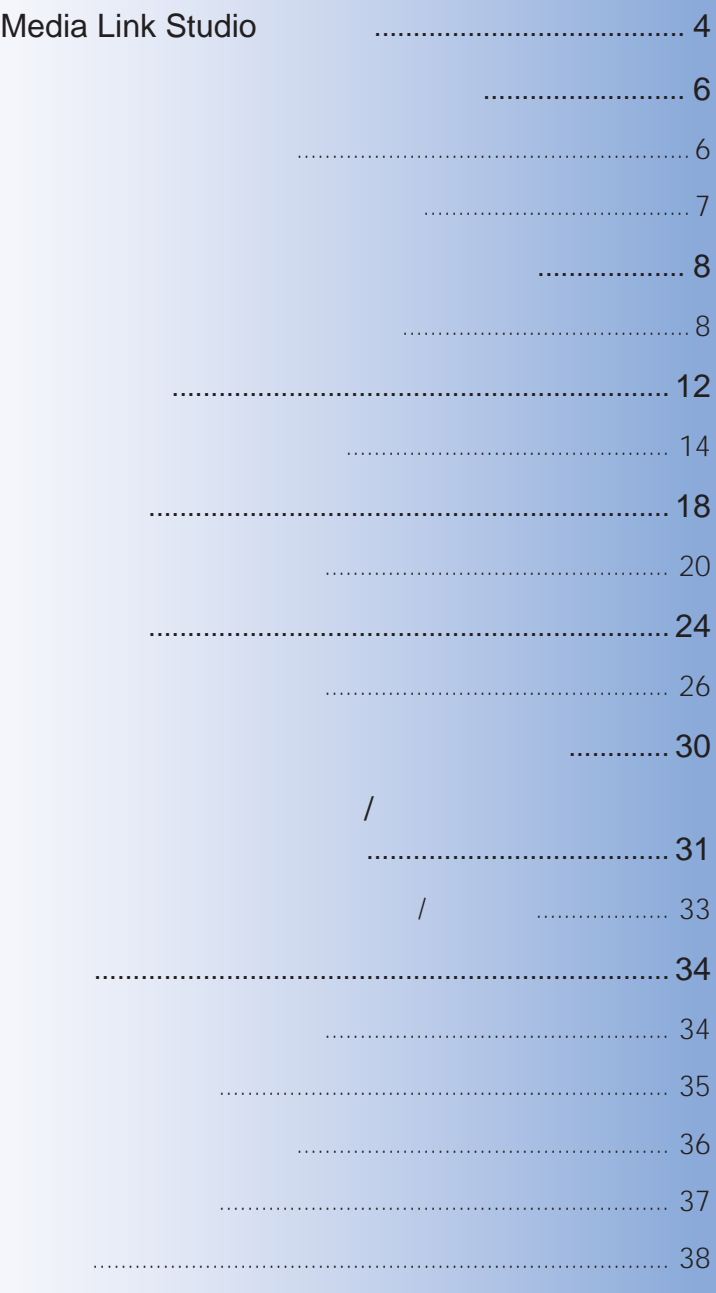

## **Media Link Studio**

 $\circledast$ **6** 7

サーバー機器 (バイオ)に保存されたビデ オや音楽、写真コンテンツ を本機で楽し

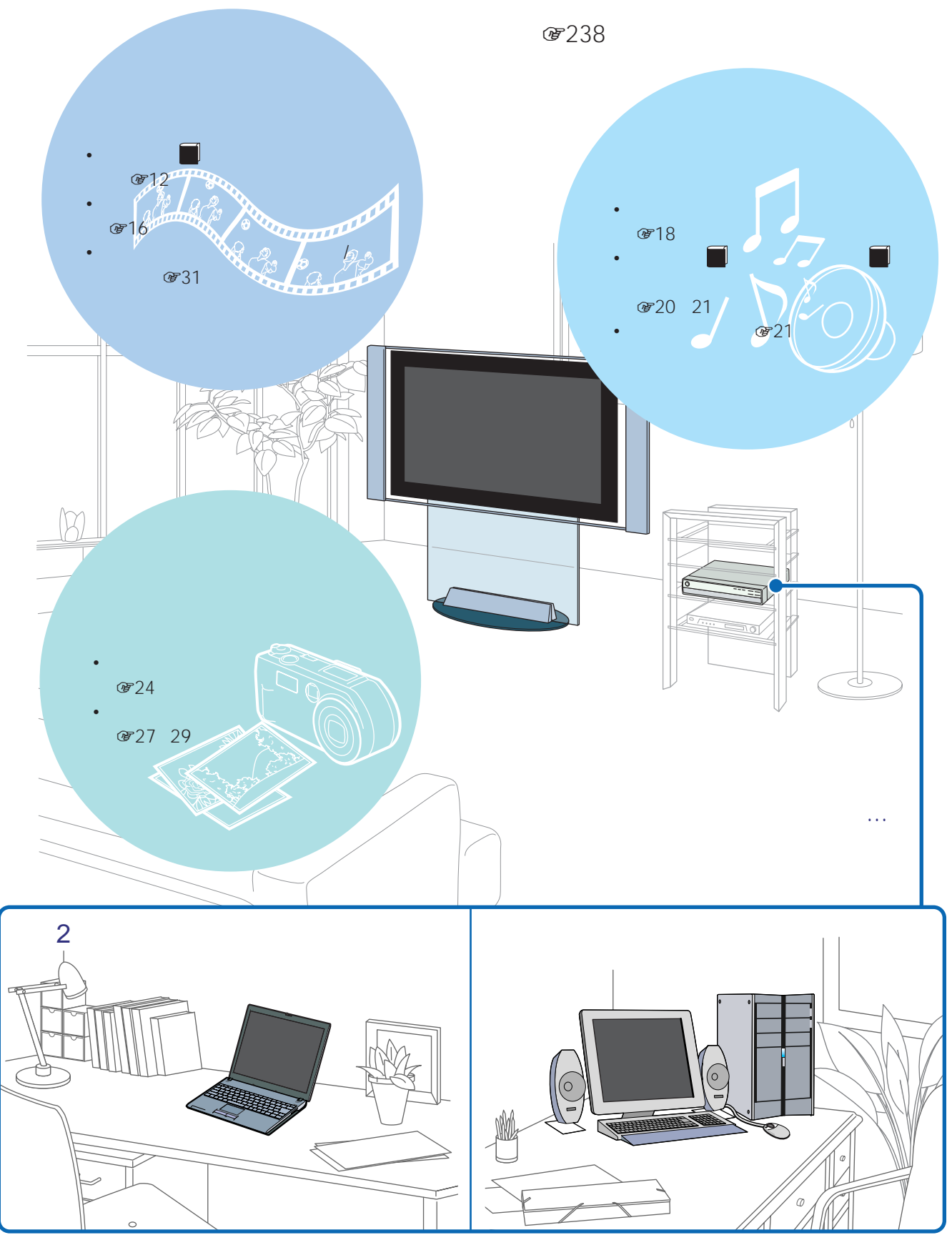

 $V$ AIO Media Ver.

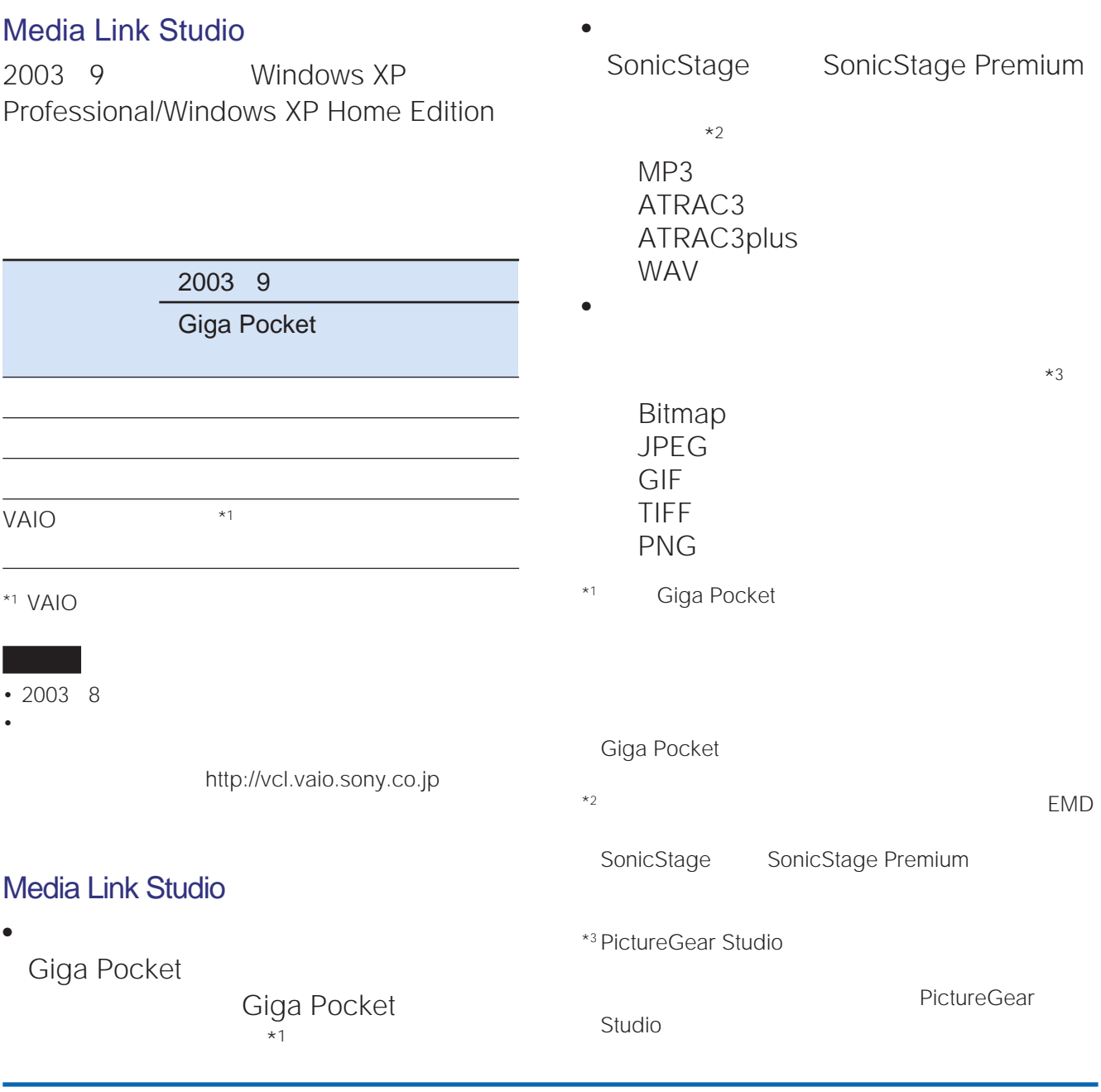

 $\overline{2}$ • 音楽コンテンツのアルバム

• <sub>Star</sub>

ᄀ

Media Link Studio

 $\mathbf 1$  $\sim$  100  $\sim$  100  $\sim$ 

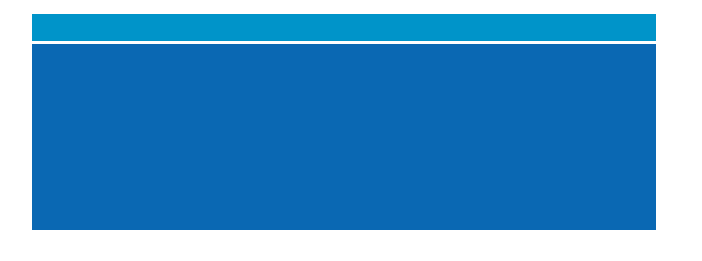

1202 208 C D F

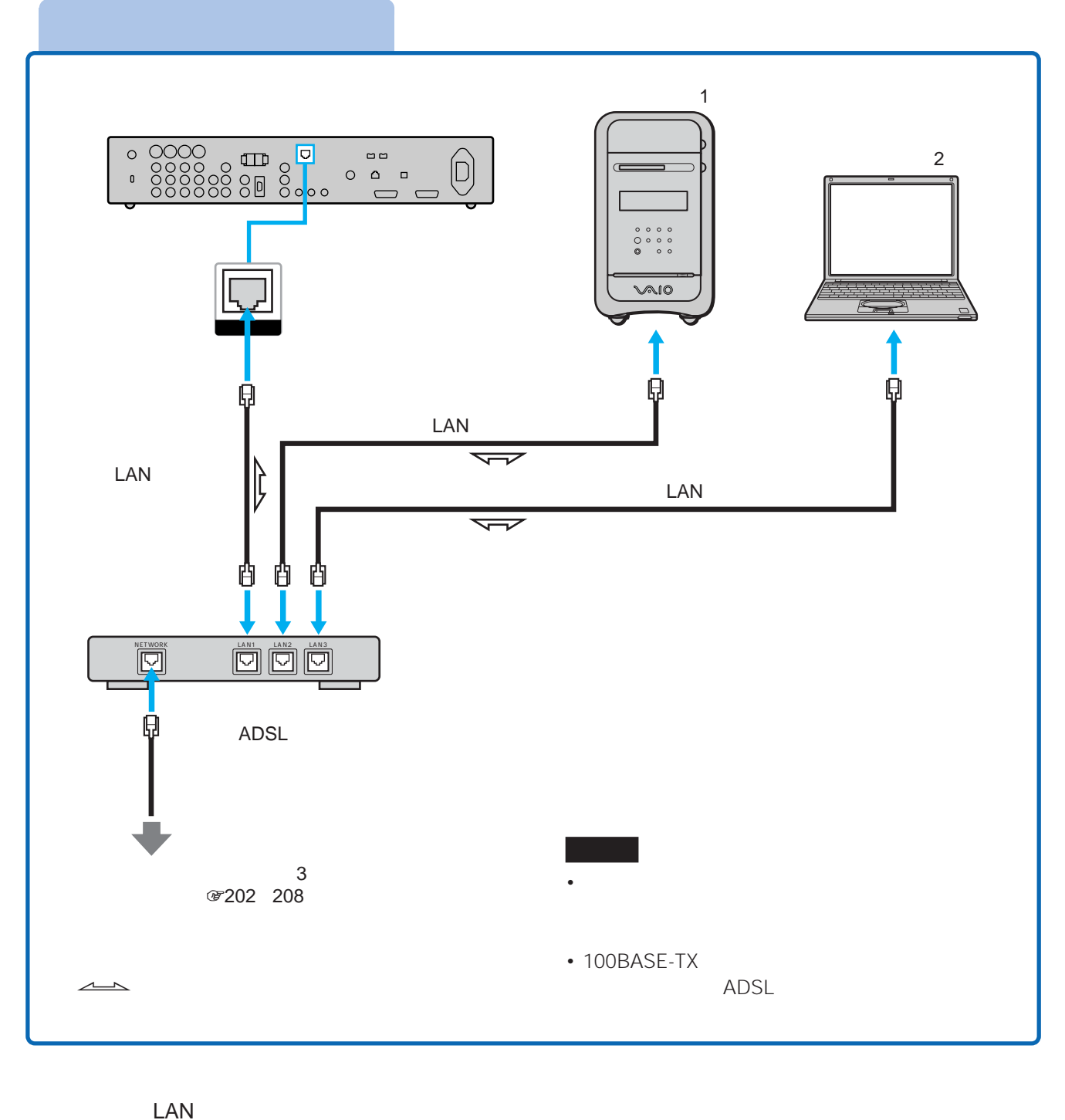

• LAN  $\sim$  2

• 100BASE-TX LAN

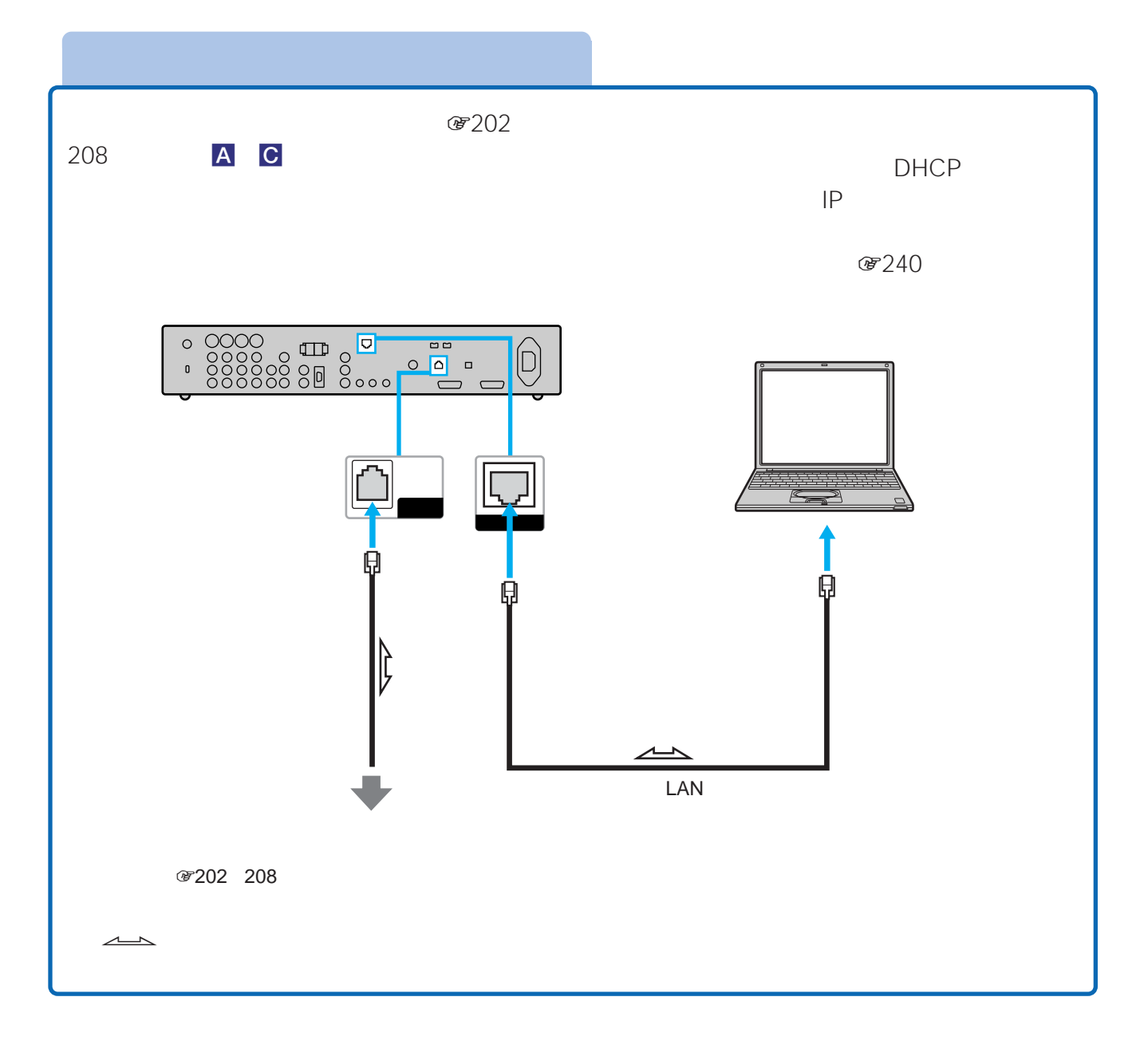

LAN

• 本機に直接サーバー機器をつなぐ場合は、クロスケーブルをお使いください。 • 100BASE-TX<br>
LAN

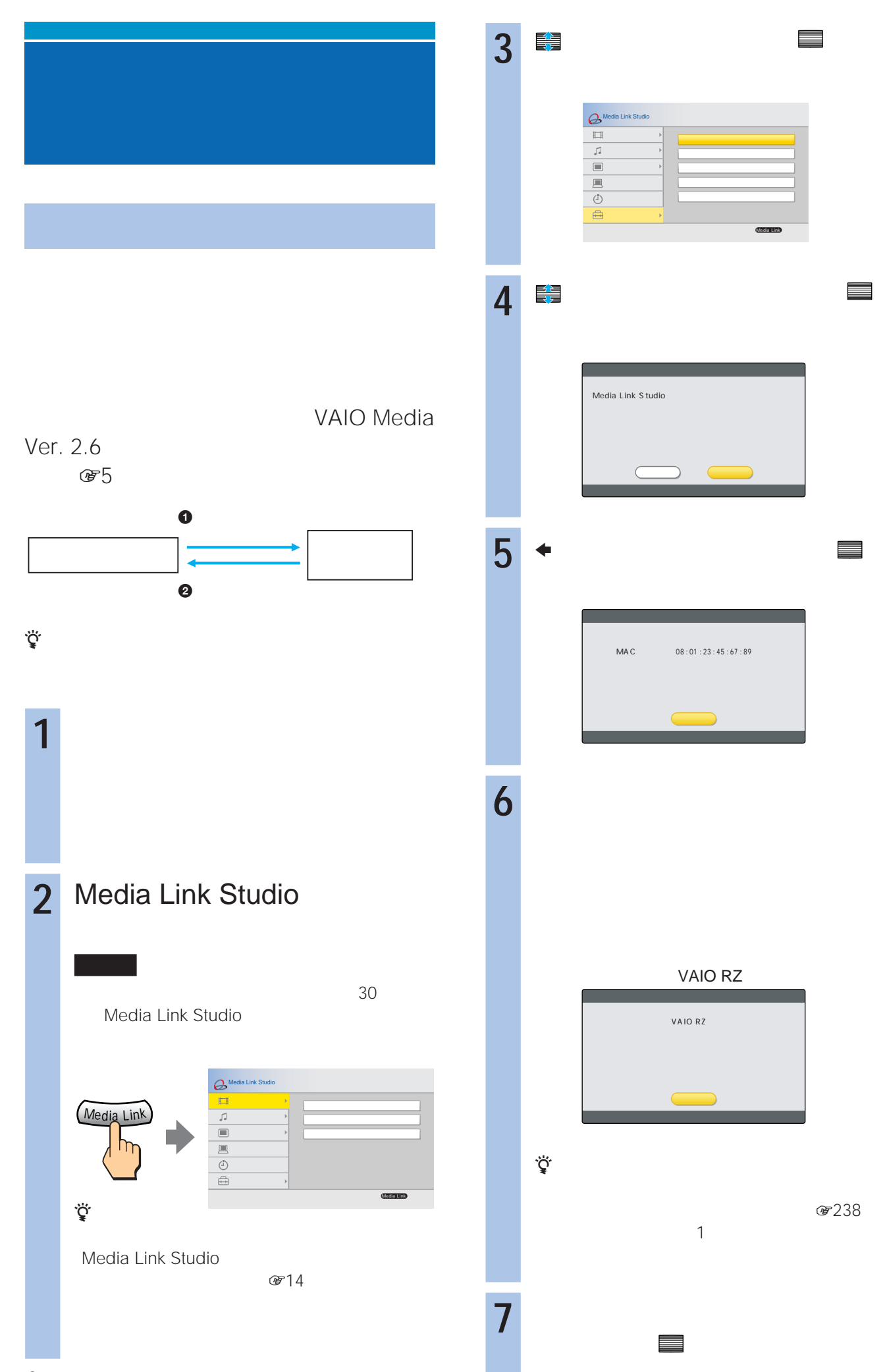

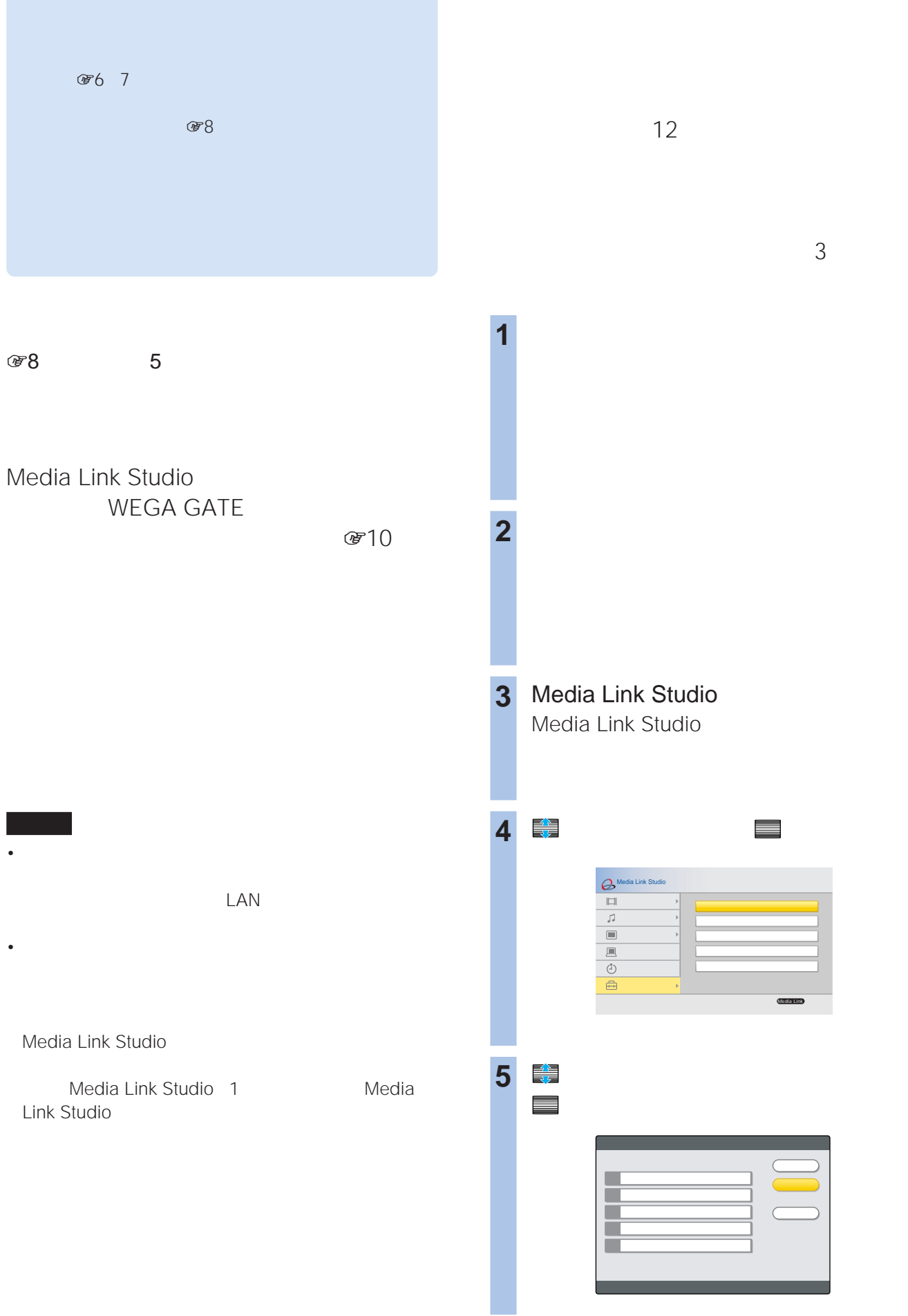

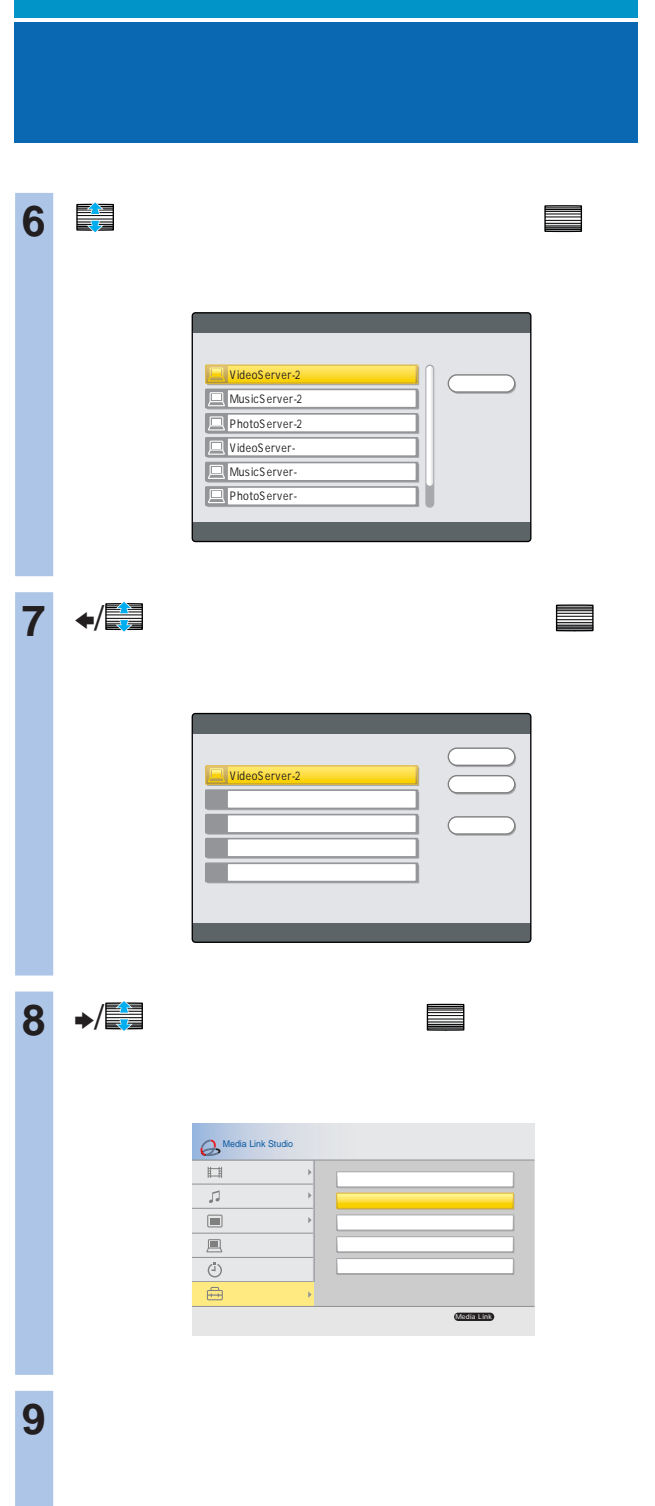

 $\Theta$ 

 $\bullet$  the state of the state of the state of the state of the state of the state of the state of the state of

 $1$ 

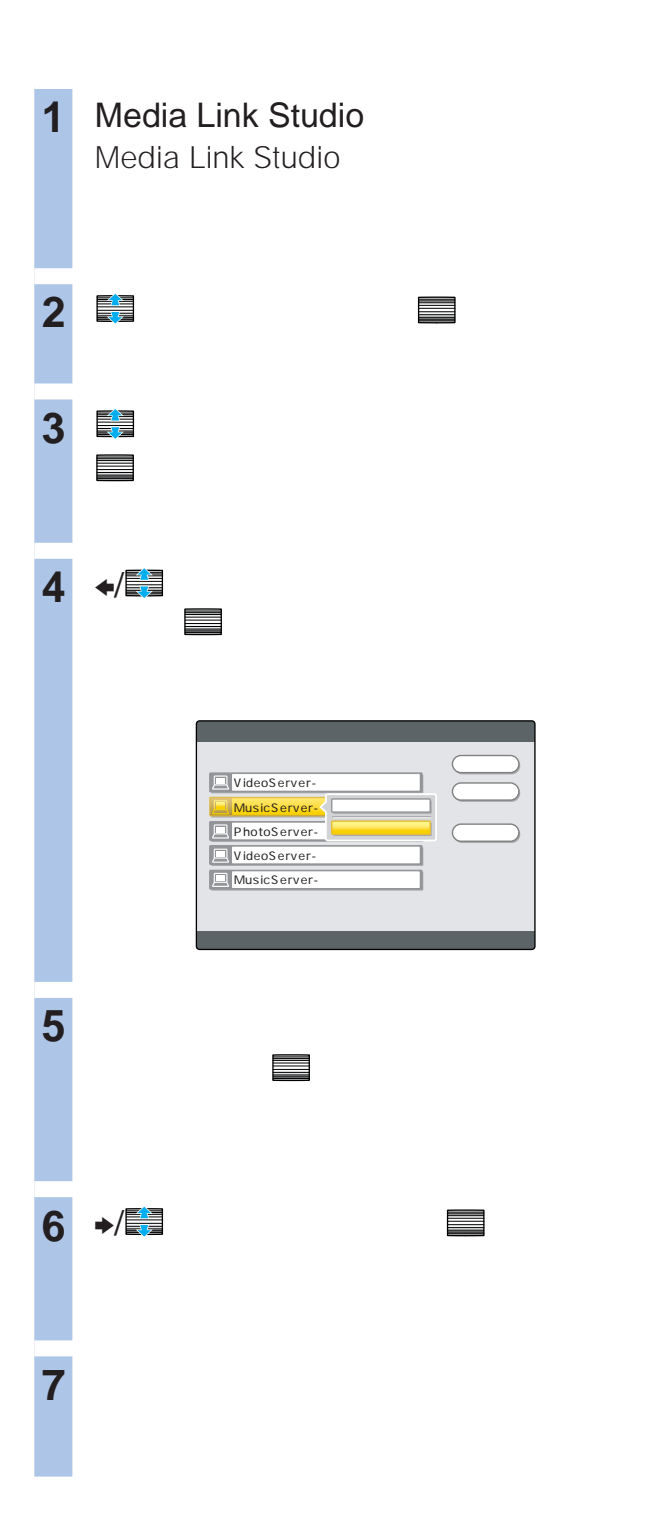

 $\frac{12}{2}$ 

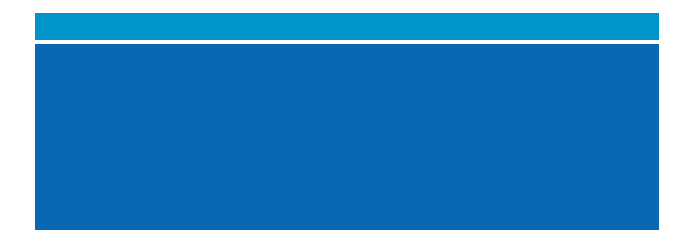

 $E(30)$ 

zちょっと一言

#### **Media Link Studio –**

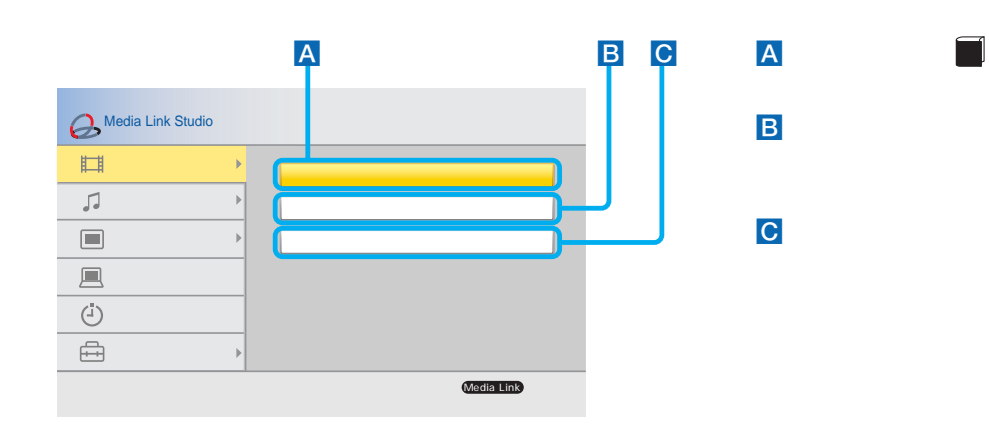

### **Media Link Studio –**

-1

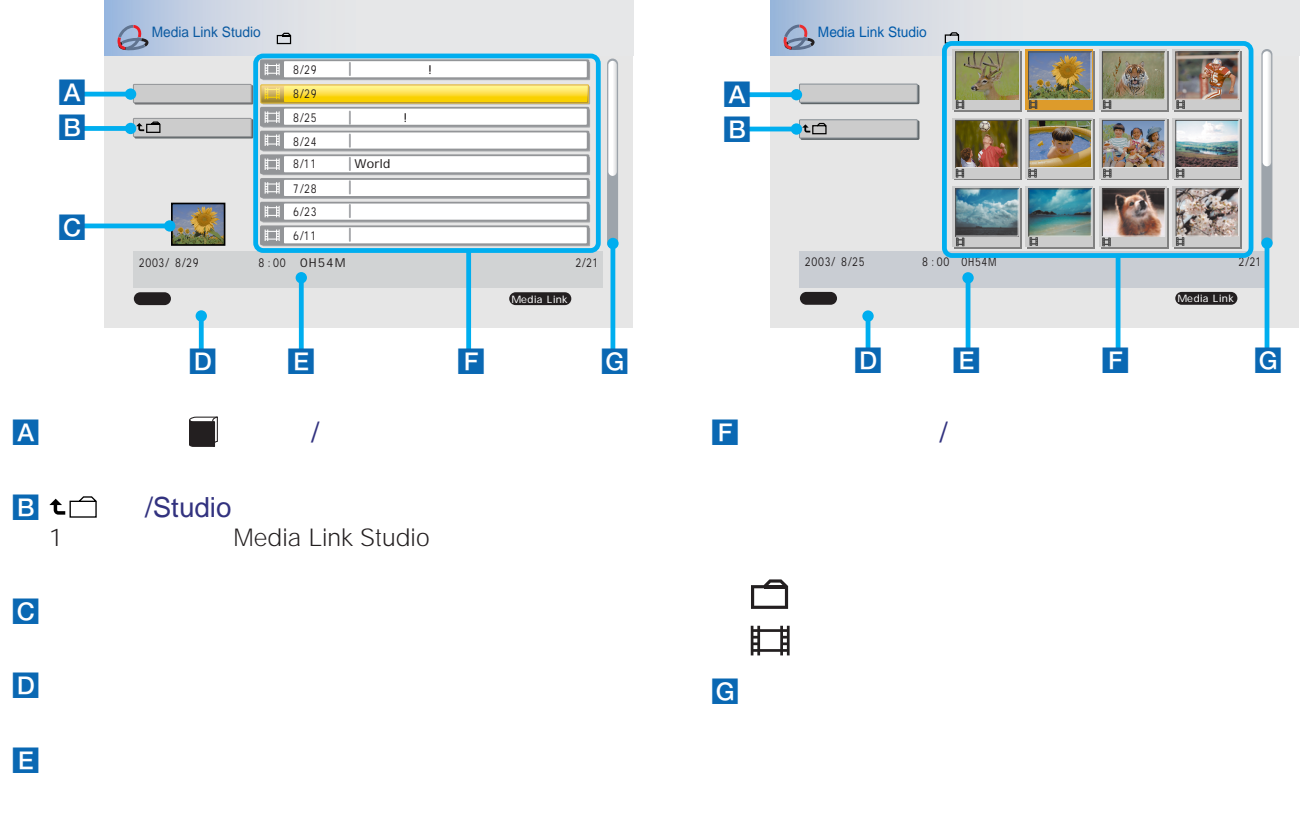

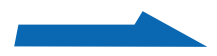

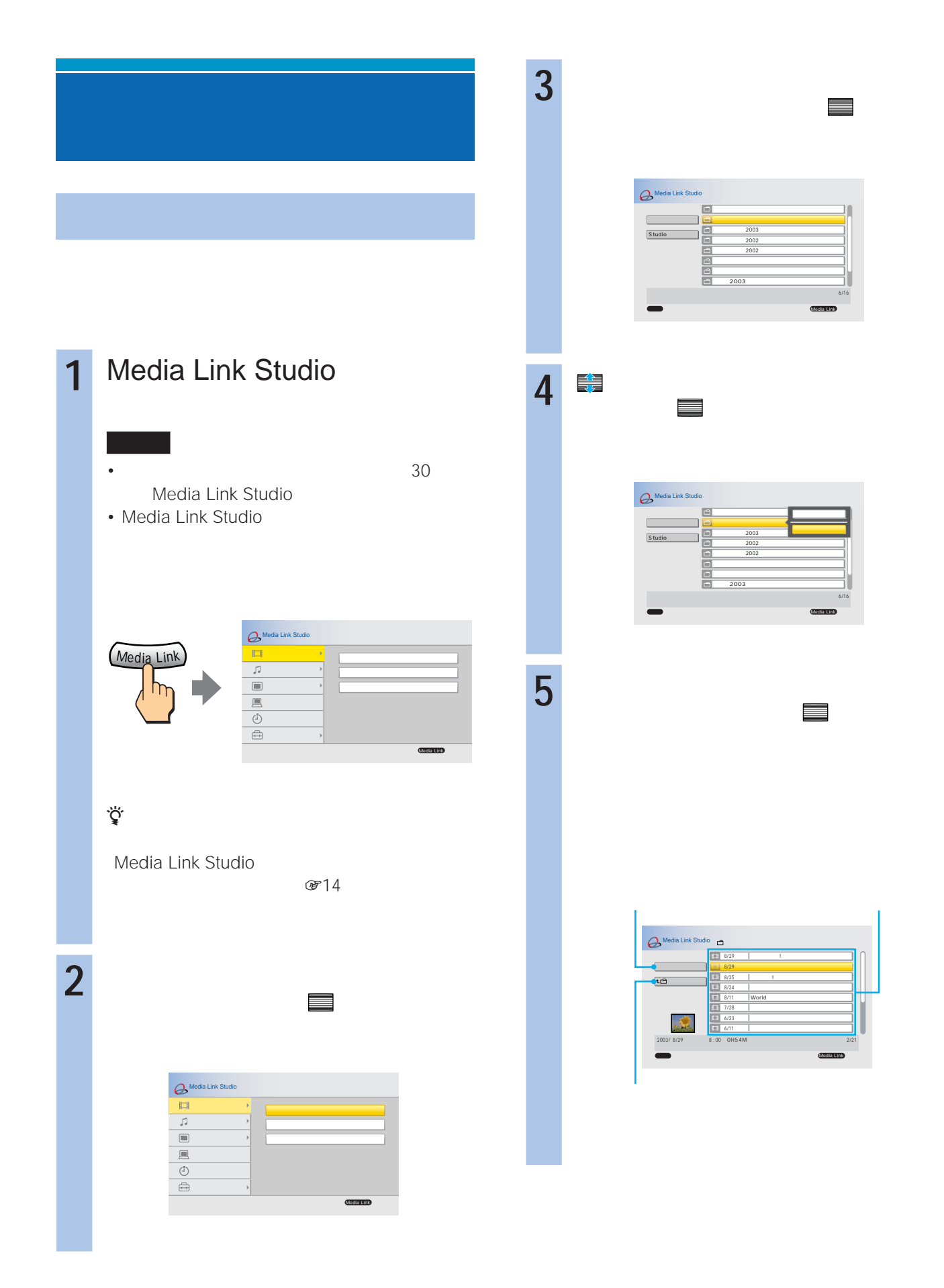

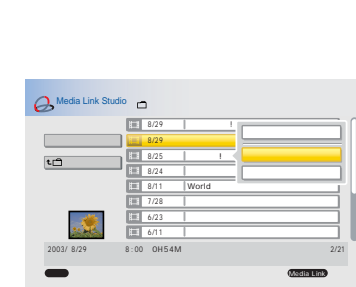

**6** 章 ミ

で、 決定 で決定する。

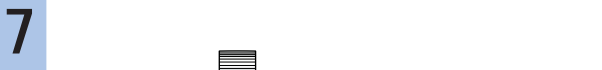

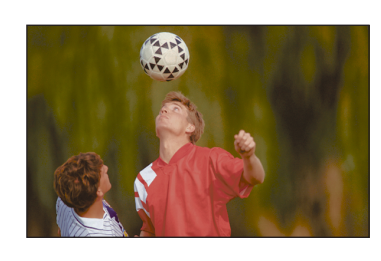

認して、 決定 で決定する。

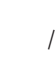

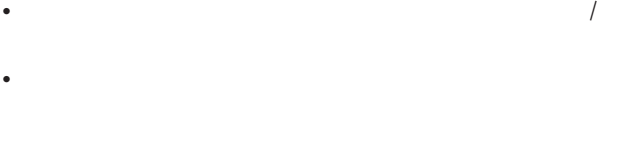

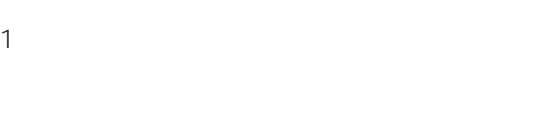

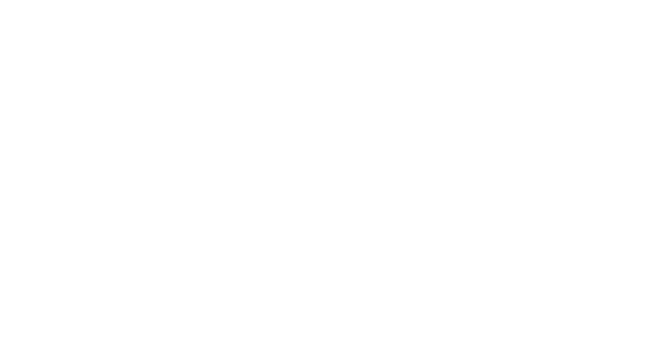

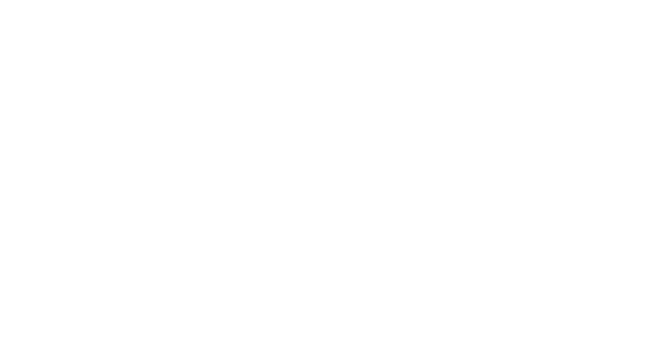

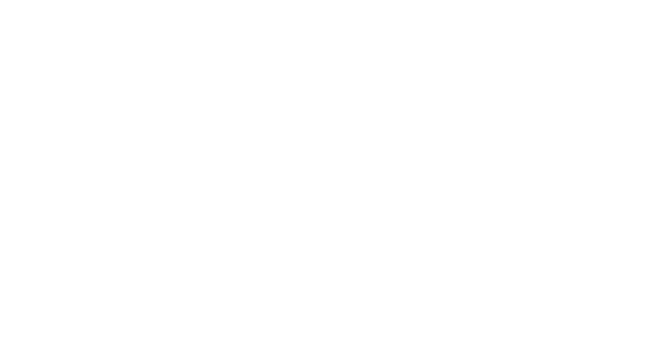

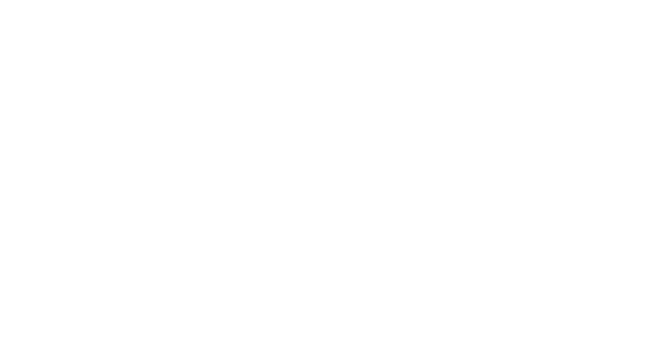

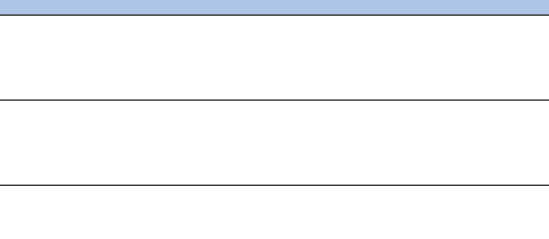

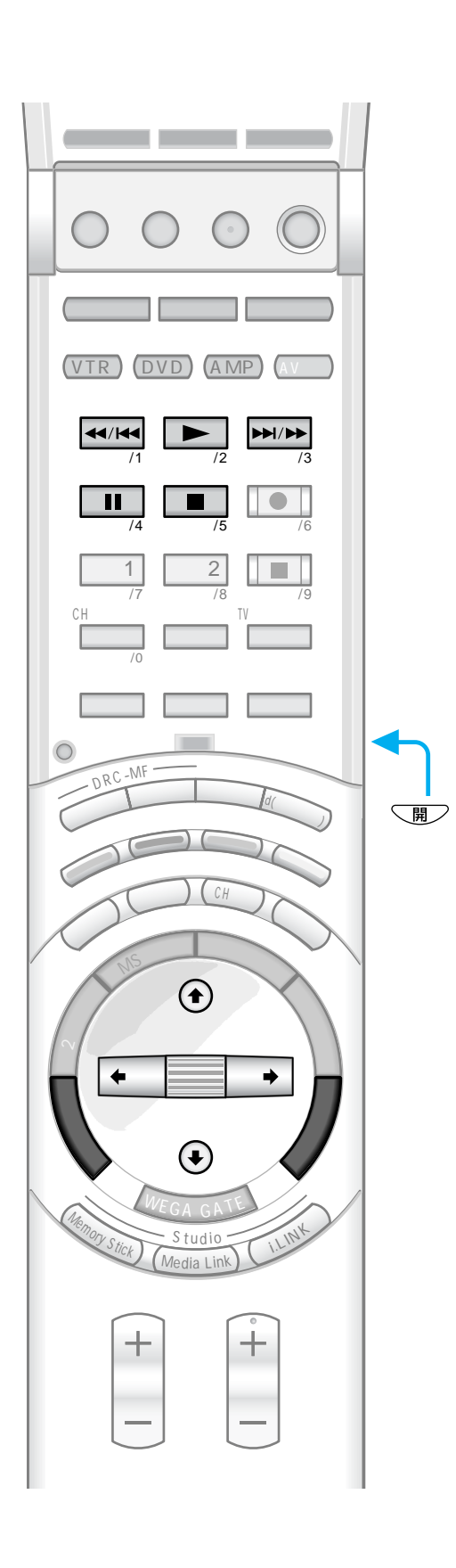

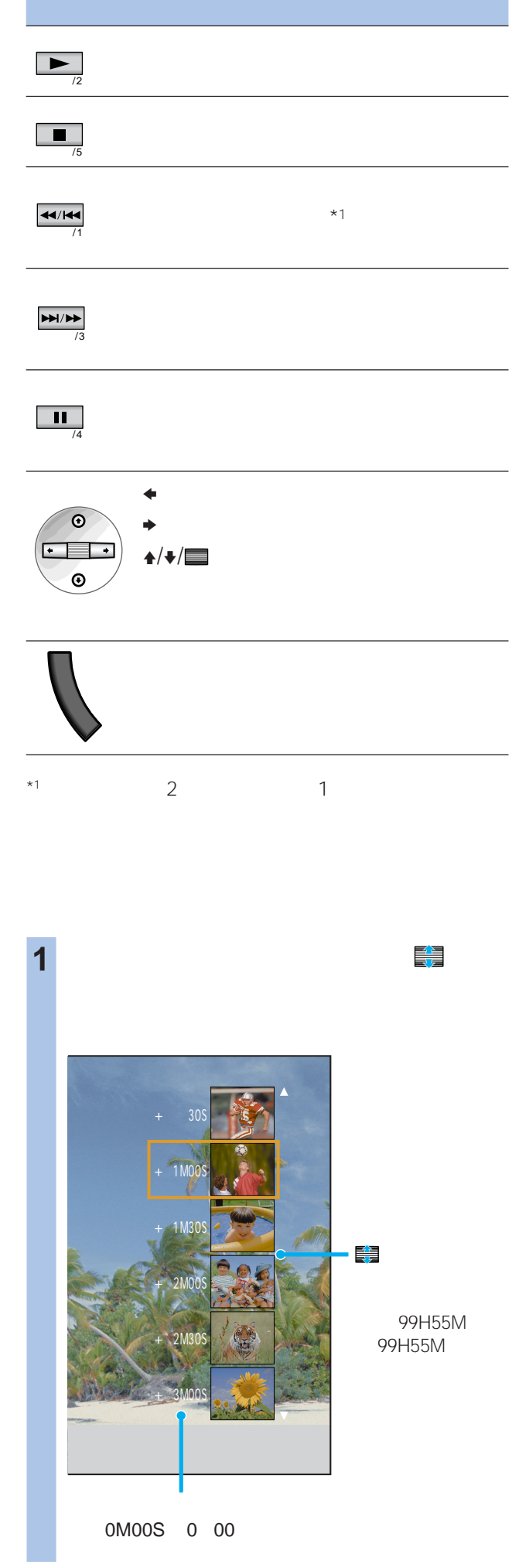

■ 2 ■ キュートンの<br>■ <sub>は</sub>

 $\Box$ 

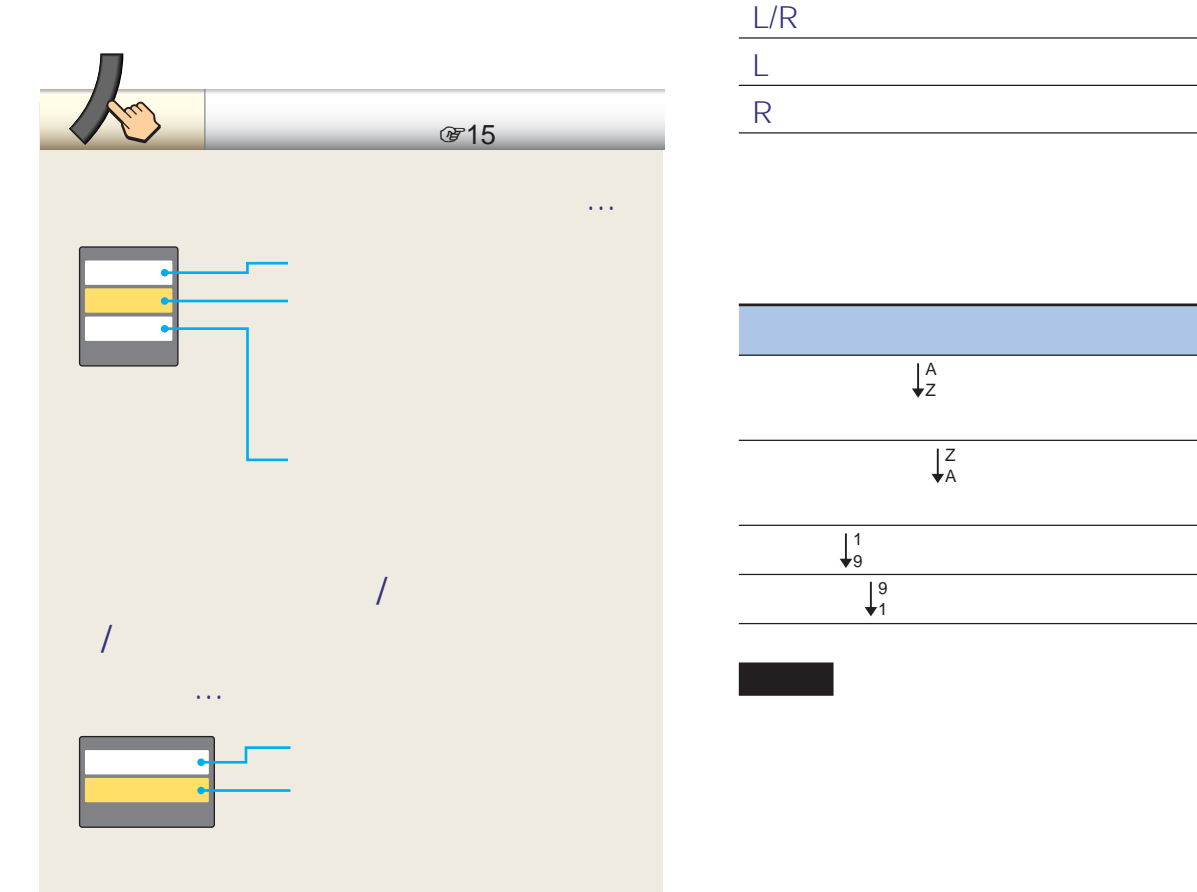

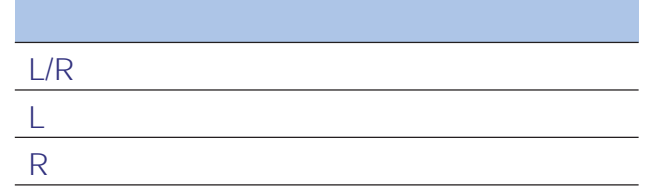

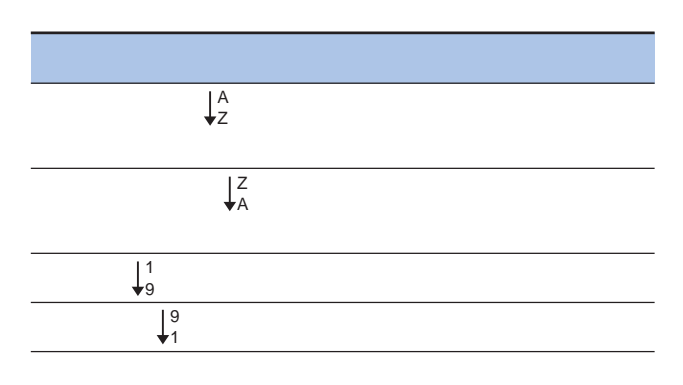

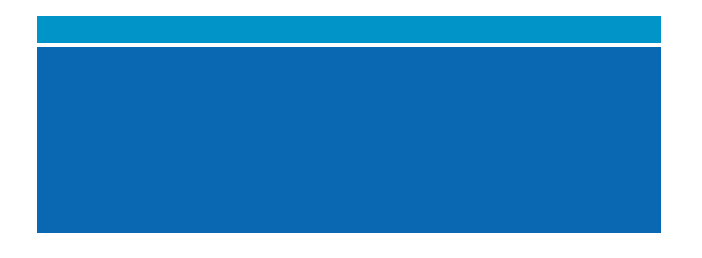

 $O(30)$ 

zちょっと一言

### **Media Link Studio –**

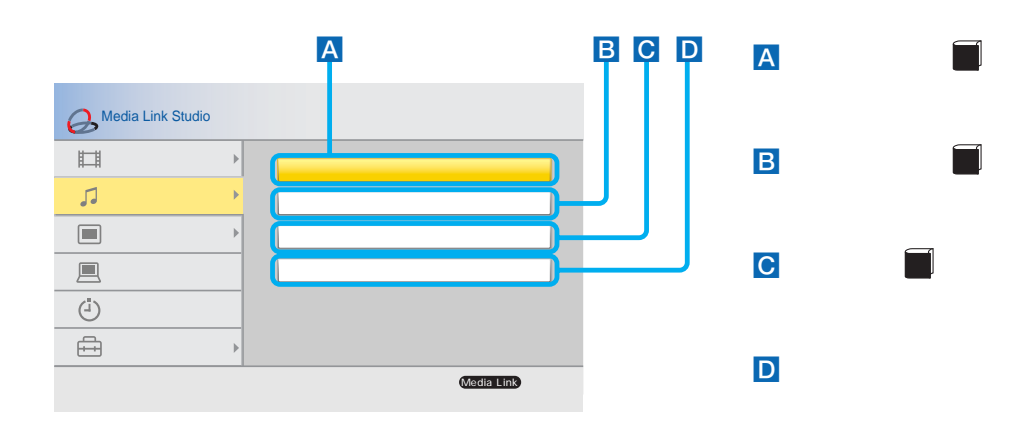

### **Media Link Studio –**

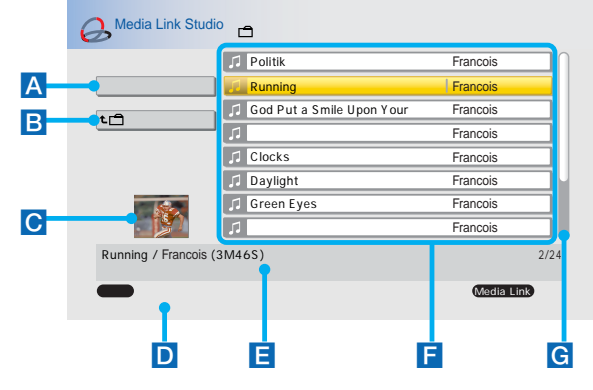

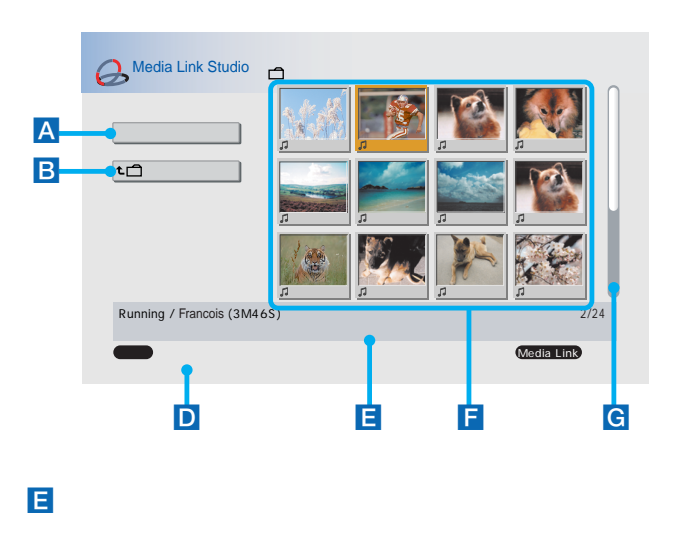

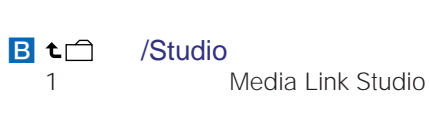

A  $\Box$ 

 $C$ 

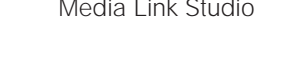

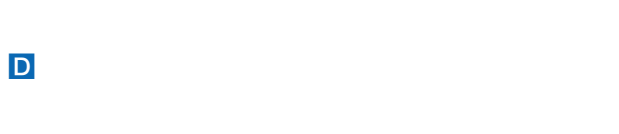

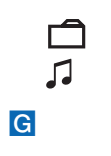

F  $\sqrt{ }$ 

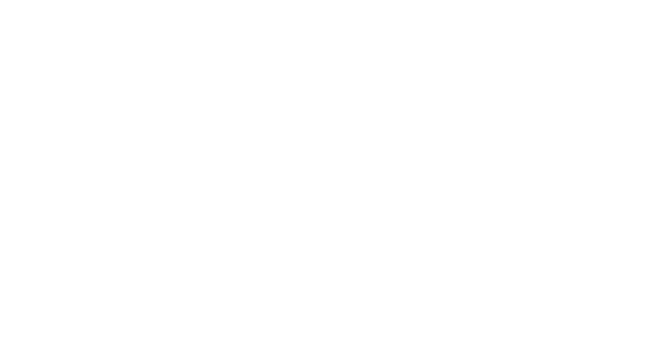

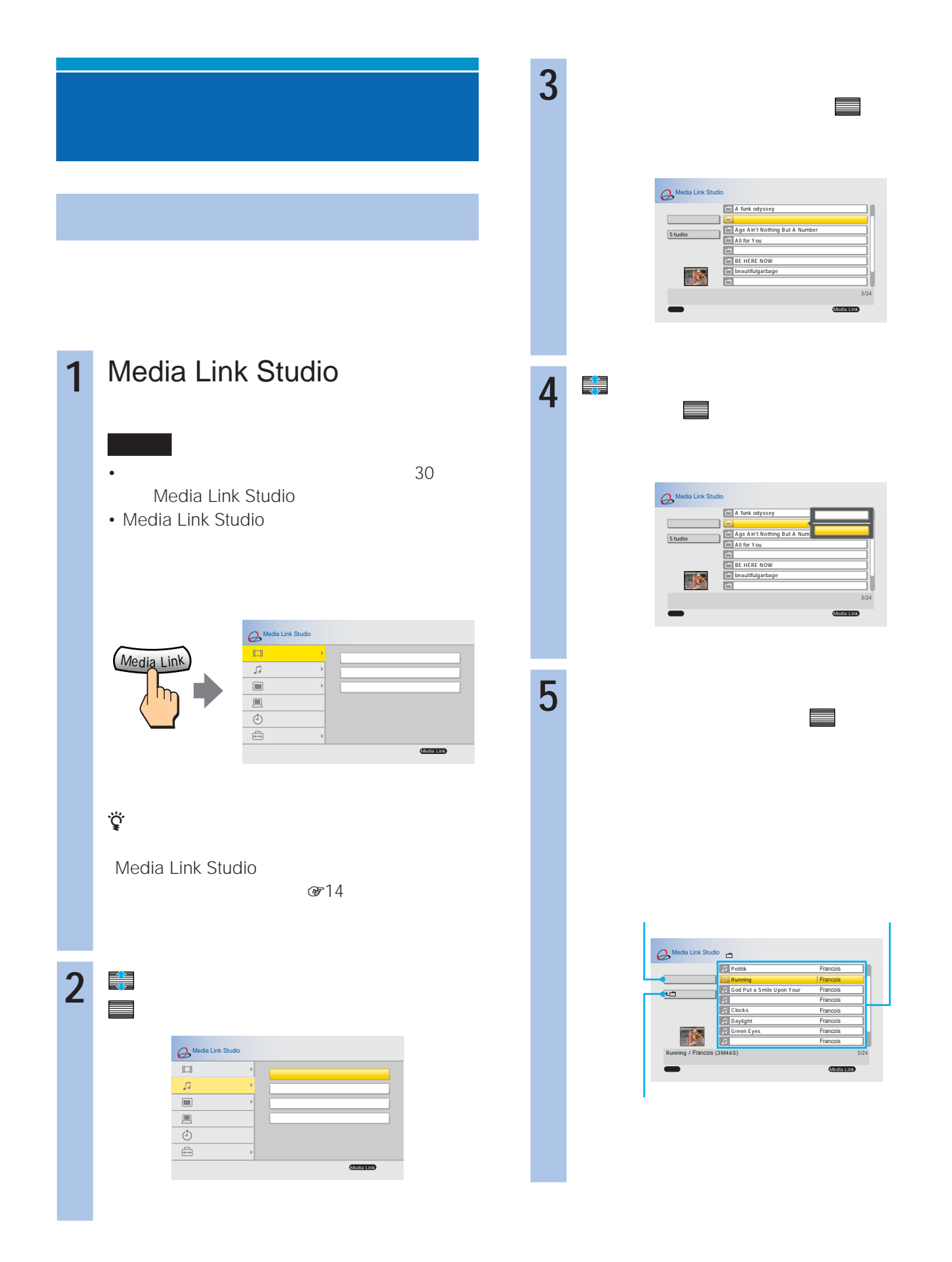

![](_page_20_Picture_145.jpeg)

 $\overline{1}$ 

![](_page_20_Figure_1.jpeg)

**次のページにつづく** 

![](_page_21_Figure_0.jpeg)

![](_page_21_Picture_203.jpeg)

![](_page_22_Figure_0.jpeg)

![](_page_22_Figure_1.jpeg)

![](_page_23_Picture_0.jpeg)

 $O$ 

zちょっと一言

#### **Media Link Studio –**

![](_page_23_Figure_3.jpeg)

### **Media Link Studio –**

![](_page_24_Picture_179.jpeg)

![](_page_24_Figure_2.jpeg)

![](_page_24_Figure_3.jpeg)

G

- $\overline{D}$ 
	- E 選んでいる写真コンテンツの情報表示欄

![](_page_24_Picture_7.jpeg)

![](_page_25_Figure_0.jpeg)

![](_page_26_Picture_0.jpeg)

 $\overline{2}$ 

![](_page_26_Figure_1.jpeg)

![](_page_26_Picture_106.jpeg)

![](_page_26_Picture_107.jpeg)

 $\bullet$ " • **\*** 

![](_page_26_Picture_5.jpeg)

![](_page_27_Figure_0.jpeg)

![](_page_27_Picture_221.jpeg)

![](_page_28_Figure_0.jpeg)

![](_page_28_Figure_1.jpeg)

![](_page_28_Figure_2.jpeg)

![](_page_28_Figure_3.jpeg)

![](_page_28_Figure_4.jpeg)

![](_page_28_Figure_5.jpeg)

•「サーバーから探す」のコンテンツ一覧画面表示中にツール

![](_page_29_Figure_0.jpeg)

![](_page_30_Figure_0.jpeg)

 $\blacksquare$ 

![](_page_31_Picture_201.jpeg)

![](_page_32_Figure_0.jpeg)

33

![](_page_33_Picture_159.jpeg)

![](_page_34_Picture_99.jpeg)

#### Media Link Studio

![](_page_34_Picture_2.jpeg)

**5** <del>⊘</del> ∴ ごり

![](_page_34_Picture_3.jpeg)

![](_page_35_Picture_165.jpeg)

![](_page_36_Figure_0.jpeg)

![](_page_36_Picture_1.jpeg)

![](_page_36_Picture_165.jpeg)

![](_page_37_Picture_18.jpeg)

![](_page_37_Picture_19.jpeg)

#### 商品の修理、お取扱い方法、お買物相談などの問い合わせ

![](_page_39_Picture_15.jpeg)

![](_page_39_Picture_3.jpeg)